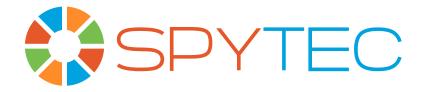

# User Guide

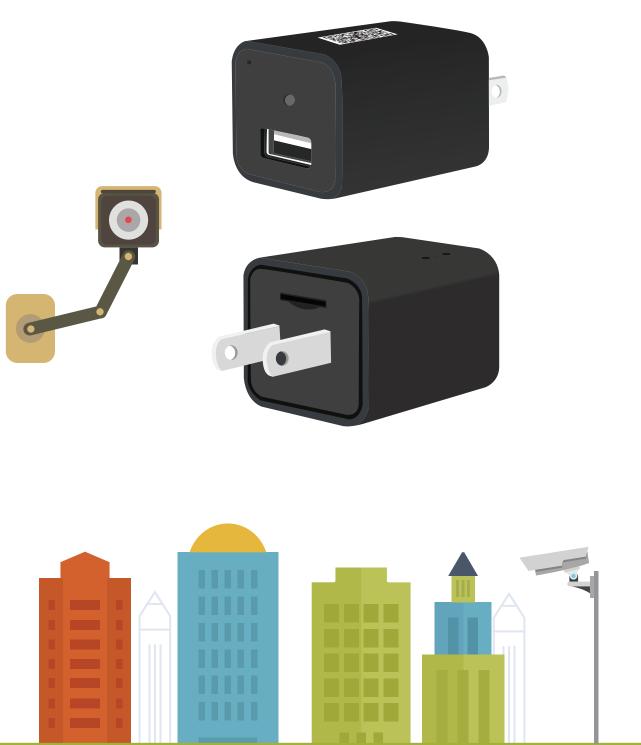

IPS-30 Wi-Fi USB Wall Adapter Pro www.spytecinc.com

## IPS-30 Wi-Fi USB Wall Adapter Pro

The IPS-30 is a versatile 1080p surveillance camera hidden inside a plain-looking USB power adapter you plug into a wall outlet. Powered from the outlet (or tethered to an extension cord or power strip), the camera transmits video and audio through the room's Wi-Fi to the free BVCam mobile app. It records to a microSD card (not included) and enables loop recording so that the card never runs out of memory. It has a motion detection feature for automatically triggering recordings and sending you alerts. One camera can support multiple users and one app can support multiple cameras. The USB socket is fully functional as a charger for mobile devices.

### In the Box

Camera hidden inside USB charger USB 2.0 microSD card adapter Reset tool User Guide

### Things to Know About the IPS-30

Because so much circuitry is packed into such a tiny device, heat dissipates slowly from this camera. The surface will get hot when plugged into a power outlet. This is normal. Please make sure that there is sufficient air space around the unit, so it can properly vent.

As a USB electric-plug adapter, the IPS-30 can charge a mobile device. You can use it as a charger and a camera simultaneously, but be sure that any charging cable from an external device doesn't block the lens.

If you plug the camera into a power outlet that is controlled by a wall switch, make sure to leave the switch on.

If you plan to use the camera outside North America where two-slot electrical plugs are not standard, you can plug the camera into an adapter suited to that country. The camera should be able to adjust to a range of voltages. (See specifications.)

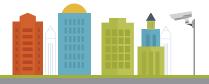

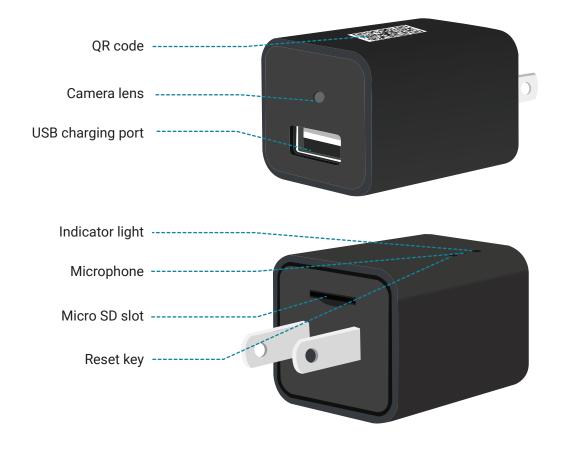

### **Quick Start**

Push a microSD card, typically 32GB (but up to 128GB), into the slot below the electrical prongs until it snaps into place. The side of the card with the golden contact points should be pointed away from the side of the adapter with the QR code. (You can start using the camera without a memory card, but you'll only be able to stream live to your remote viewing device and save content to your remote device.)

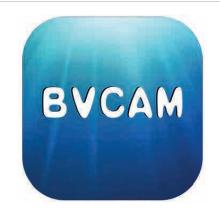

Download the BVCam app into your phone or tablet from the Google Play Store or Apple App Store. Load the app. Touch the + icon in the upper-right corner of the screen, then the Add New Online Device tab. The default name for the camera will be Cam. You can change it now or later to something more creative like Office Cam or Burt's Cubicle. The unit's identity (UID) field will be occupied by a series of X's. Touch the QR (Quick Response) Scan tab and point your mobile device's camera at the rectangular code atop the adaptor. When the camera captures the code, your mobile device will vibrate and the UID field will be automatically filled in. Otherwise, you'll have to enter the string of characters that appear below the QR code. Touch OK.

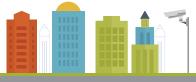

Plug the ISP-30 into the outlet where you intend to use the camera. The location should be accessible to your Wi-Fi network and, for now, near the mobile device loaded with the BVCam app.

On your mobile device, bring up your Wi-Fi settings and find the connection that lists the ISP-30's UID. Temporarily switch to this "ad-hoc" network, which directly connects your mobile device to the camera. (You won't be able to get on the Internet while connected this way.)

Reload the BVCam app. The camera should be listed as Online. When you touch it, you'll be prompted to change the camera's default password, 8888, for stronger security. It's a good idea to change it now. With the camera online, you'll be able to check the view and start recording, but because you're not connected through your Wi-Fi network, you'll have to be nearby to operate the camera. To control the camera from anywhere, you must first switch the camera to an accessible Wi-Fi network.

### Switching to Wi-Fi

With your mobile device listing its Wi-Fi connection as direct to the camera and the BVCam app showing the camera as online, touch the gear icon, then Device Settings. Choose Wi-Fi Config. A list of Wi-Fi networks in the area will be displayed. Choose the one you want to use with the camera. (It should be one you typically use with your mobile device.) Enter the network's password. You'll be prompted whether you're sure you want to connect the camera to this network. Touch OK.

You'll then be told that the camera will reboot. Touch OK. Return to the list of your cameras. The camera will be logging in or requesting service. After a minute or so, it should be listed as online. The camera and your mobile device (which had been in ad hoc mode) should both switch to the Wi-Fi network. (You shouldn't have to go back into your mobile device settings to switch from the camera's ad hoc mode to your Wi-Fi network.) You will now be able to leave the building and see the live view and control the camera remotely via the Internet.

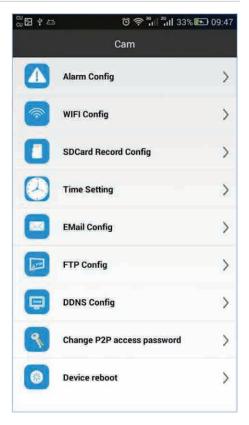

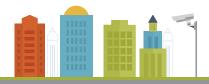

If you want to add another photo or tablet to take in the camera's view and be able to control the camera remotely, make sure your mobile unit has the BVcam app installed and the unit is connected to the same Wi-Fi network as your previous device was when you switched the camera from its ad hoc mode to Wi-Fi. Then touch the + icon on the BVcam app followed by Add New Online Device. Touch the QR Scan tab and point the phone or tablet camera at the QR Code on the IPS-30 still plugged into its electrical outlet. Once the UID is captured (or you enter it manually), touch the Search LAN tab to find the camera. The camera should come online. Follow this procedure to accommodate up to a total of five mobile units per camera.

### Setting the Date and Time

To set the date-time stamp so that the information is accurate when it overlays a corner of videos and photographs captured by the camera, touch the gear icon in your list of cameras, then Device Settings. Choose Time Setting. Select Sync with App Time, then OK.

| iPad 🗢                                                                                                    |           |              |       | 7 86% 🖿 |
|----------------------------------------------------------------------------------------------------|-----------|--------------|-------|---------|
| Contract Contract | Time S    |              |       |         |
| Current Time                                                                                                    |           |              |       |         |
| Jan 11, 2018, 2:02:00 PM                                                                                                    |           |              |       |         |
| Time Mode                                                                                                    |           |              |       |         |
| Year/Month/Day                                                                                                    |           |              |       |         |
| Time Zone                                                                                                    |           |              |       |         |
| (GMT-05:00) Eastern Time                                                                                                    |           |              |       | ž       |
| Time Server                                                                                                    |           |              |       |         |
| time.nist.gov                                                                                                    |           |              |       | 2       |
| Daylight Saving Time                                                                                                    |           |              |       | - O     |
|                                                                                                    | 0         | ĸ            |       |         |
|                                                                                                    | Car       | ncel         |       |         |
|                                                                                                    | Sync With | App Time     |       |         |
| Q                                                                                                    |           | ( <u>)</u> ) | ()    |         |
| Live video                                                                                                    | Snapshot  | Record       | Alarm |         |

### **Mobile Screen Navigation**

From the named cameras or one camera that shows up in a list when you first load the BVCam app, select one that is online. The live view from the camera should appear full screen. Touch the screen to bring up control icons along the top and bottom of the screen. Touch controls along the bottom of the screen:

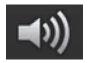

Mutes the sound on your mobile device from the camera's live stream .

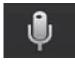

Not applicable to this camera since it does not contain a speaker, meaning you can't talk into the mic on your mobile device and be heard through the IPS-30. (The larger mic icon that pops up in the bottom right corner of the screen is also non-functional.)

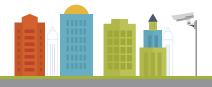

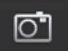

Saves a snapshot to your viewing device.

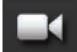

Starts recording a video; touch again to stop. A red dot appears over the icon while a recording is in progress.

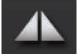

Flops image left or right, which is useful when the camera is pointed at a mirror.

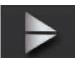

Inverts picture, which is useful when the camera is plugged in upside down.

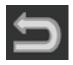

Exits live view and returns you to the list of cameras accessible by the app.

Touch controls along the top of the screen:

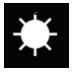

Brings up slider for adjusting picture brightness

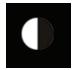

Brings up slider for adjusting contrast

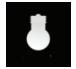

Toggles between color and black and white

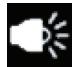

Offers you a choice of resolutions: 1080p, 720p, 640p or 480p. The resolution is displayed above the picture whenever you touch the screen.

#### Where are video recordings saved?

Make sure the camera is online with a microSD card inserted. In the app go to the gear icon, then Device Settings (for iOS) or Advanced Configuration (for Android). Then, go to SD Card Record Config. The default is set to closed, meaning recordings are made to your viewing device during a live video. To record to the card, change from Close to either On Alarm, All Day or Timing record. Make sure to touch the save tab.

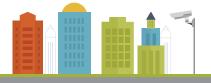

Go to the Record button to bring up list of recordings. The list should be blank on first use. Recordings, by default, are made to Local, meaning to your mobile viewing device. Tap the down arrow to change the recording target to the camera's microSD card. You'll also be able to download recordings from the camera's memory card to your mobile unit. You'll see the Downloading status while a download is in progress.

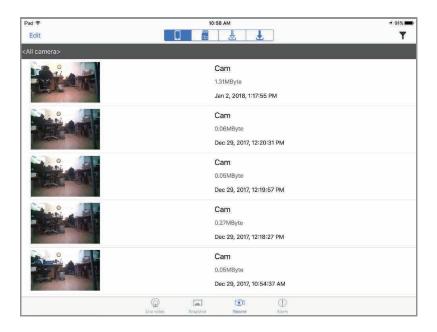

**Note:** When locating recordings using an iOS device, you'll see four icons at the top of the screen that point you to recordings: on the mobile device, on the microSD card, downloaded from the camera to the mobile device or currently being downloaded.

#### Where are photographs saved?

Since to take a photo, you touch the snapshot icon while viewing the camera's live stream, photos are saved to your viewing device.

### **Other Device Settings**

#### **Alarm Config**

To turn on the camera's motion detection function and set how and when you're alerted, first adjust the motion detection sensitivity. The default is for motion detection to be disabled. To turn it on touch the white button so it becomes green. There are seven levels of sensitivity. Choose 1, the highest level, when there isn't usually much activity. Choose 7, the lowest level, when there's typically a lot of activity and you don't want to be bombarded with a deluge of alerts. You should experiment with different levels and decide which level in the range is best suited to your needs. Start by setting the level to 4, normal.

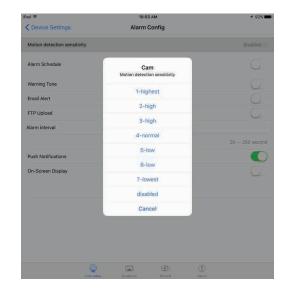

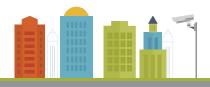

## Other Device Settings (Continued)

Next, set the alarm schedule by inputting a start time and an end time for motion detection to be active. Usually, you wouldn't want it to be active during the parts of the day when you'd expect people to be moving in front of the camera. For a workplace, you'd probably want to set a range when the business is closed. For a residence, you might set a range when nobody is supposedly at home.

If you want to hear a warning tone on your mobile device, touch the white button so it turns green. You can also can get an email alert. (The email address and FTP

Configuration are entered from the other Device Settings Menus screen.) You can also adjust the alarm interval from 30 seconds (the default) to every 250 seconds, meaning about every four minutes.

If the camera perceives an intruder, you'll get a notification with a photo attached. The photo will also be uploaded to a TFTP server. The camera will automatically record video of the incident to its memory card, so you can watch it later.

Be sure to touch OK for any of your changes to be saved.

Touch to bring up the camera's total memory card capacity and remaining space.

You can select whether recordings are made to the card when an alarm is sent, all day or according to timed recording you set.

Files can be saved at one of the following resolutions: 1080p (the default), 720p or 480p.

You can adjust the default file length of 3 minutes to any minute between 1 and 20. Each recording-in-progress that runs longer than the specified length will automatically be saved to a file and a new, contiguous file begun.

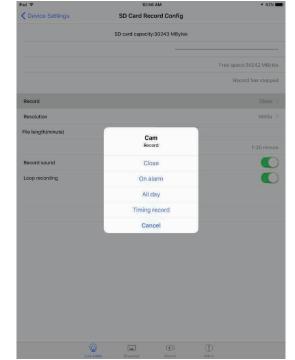

| id Ҿ 10:54 AM                                                                                                    |       |        | <b>√</b> 92% |               |  |
|----------------------------------------------------------------------------------------------------|-------|--------|--------------|---------------|--|
| Contract Contract Con | Alarm | Config |              |               |  |
| Motion detection sensitivity                                                                                                    |       |        |              | 4-normal >    |  |
| Alarm Schedule                                                                                                    |       |        |              |               |  |
| StartTime                                                                                                    |       |        |              | 00:00 F       |  |
| EndTime                                                                                                    |       |        |              | 00:00 >       |  |
| Warning Tone                                                                                                    |       |        |              |               |  |
| Email Alert                                                                                                    |       |        |              |               |  |
| FTP Upload                                                                                                    |       |        |              | $\mathcal{O}$ |  |
| Alarm interval                                                                                                    |       | 30     |              |               |  |
|                                                                                                    |       |        |              | 30 250 second |  |
| Push Notifications                                                                                                    |       |        |              |               |  |
| On-Screen Display                                                                                                    |       |        |              | Õ             |  |
|                                                                                                    | O     | ж      |              |               |  |
|                                                                                                    | Car   | ncel   |              |               |  |
| <b></b>                                                                                                    | -     | 0      | (1)          |               |  |

You can also record sound (the default) or disable the microphone.

You can also continue loop recording (the default) or turn it off. With loop recording, once the memory card fills up, the oldest file will be replaced by the newest recording. If disabled, you won't be able to save new content until you make room on the memory card by deleting files in your computer or replacing the old card with a fresh card.

Make sure to touch OK to save changes.

You can also format the card remotely from the app. Be aware that touching OK will erase all the files on the card. This will free up space for new recordings if you haven't selected loop recording. The Format setting will be grayed out if no card is present in the camera.

Card status - shows the remaining capacity or that no card is detected

Resolution - Changes the video recording resolution from the default, 1080p, to 720p or 480p

**File length** - Changes the default video recording length from 3 minutes to any length between 1and 20 minutes

Record sound - Changes the default On (green) to Off (white)

**Loop recording** - Changes the default On (green) to Off (white). When active, loop recording will replace the oldest file with the newest. When inactive, recording will cease once the memory card fills up.

Make sure to touch OK whenever you make a change.

**IR-LED Config** - Not applicable to this camera since there is no night vision capability and no infrared LEDs.

Email Config - You can enter up to four recipients for alerts.

**FTP Config** - Use this to configure a file transfer protocol setting as a means for sending video recordings.

**Misc Settings** - The built-in LED indicates the camera's state when you plug it into an electrical outlet and the camera starts up. If desired, you can turn off the LED entirely from here.

**Change Password** - You can change the camera's password from here. Note: if you don't change the camera's default password, you will be prompted to do so whenever you connect to the camera.

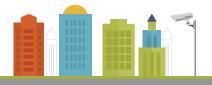

**Device Reboot** - Will turn camera off, then on. However, you cannot remotely return the camera to its factory settings.

## **Resetting the Camera**

To return the camera to its factory settings, plug it into an electrical outlet. Locate a pair of tiny holes on the opposite side of the adapter from the QR code. The one closest to the USB socket houses the status LED. The one closest to the electrical prongs is the recessed reset button. Press the reset tool into the recess for about five seconds. The LED will turn red while the camera is resetting, then blue.

## **Playing Recordings on a Computer**

Transfer the microSD card from the camera to the included USB 2.0 microSD card adapter and plug it into a USB port on your Windows or Macintosh computer. Use your video player software (not included) such as the VLC Media Player to view files. You'll also want to transfer important files to your computer for archiving.

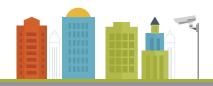

## Specifications

| BVCAM App                                        |                                                                                                    |  |  |  |  |
|--------------------------------------------------|----------------------------------------------------------------------------------------------------|--|--|--|--|
| iOS requirements                                 | 6.1 or later (on iPhone, iPad or iPad touch)                                                            |  |  |  |  |
| Android requirements                             | 4.2 and up                                                                                              |  |  |  |  |
| Languages                                        | English, French, German, Japanese, Korean, Russian,<br>Simplified Chinese, Spanish, Traditional Chinese |  |  |  |  |
| Maximum number of simultaneous viewers           | 5                                                                                                    |  |  |  |  |
| Maximum number of cameras per app                | 8                                                                                                    |  |  |  |  |
| Computer Viewing via USB microSD adapter         |                                                                                                    |  |  |  |  |
| Operating systems                                | Windows, Mac OS X                                                                                       |  |  |  |  |
| Web browsers                                     | IE7 and above, Chrome, Firefox, Safari                                                                  |  |  |  |  |
| Player software                                  | VLC Player, SM Player                                                                                   |  |  |  |  |
| C                                                | Camera                                                                                                  |  |  |  |  |
| Sensor                                           | 2 Megapixel CMOS                                                                                        |  |  |  |  |
| Selectable resolutions                           | 1080р, 720р, 480р                                                                                       |  |  |  |  |
| Frame rate                                       | 30 fps                                                                                                  |  |  |  |  |
| Field of view                                    | 90°                                                                                                    |  |  |  |  |
| Minimum illumination                             | 1 Lux                                                                                                   |  |  |  |  |
| Minimum focal distance                           | 7.9" (20 cm)                                                                                            |  |  |  |  |
| Audio capture?                                   | Yes                                                                                                    |  |  |  |  |
| Can microphone be disabled?                      | Yes                                                                                                    |  |  |  |  |
| Is a speaker built into camera for two-way talk? | No                                                                                                    |  |  |  |  |
| Motion detection                                 | Up to 19.7 ft. (6 m) away                                                                               |  |  |  |  |
| Video (saved to card or viewing device) format   | ASF                                                                                                    |  |  |  |  |
| Compression format                               | H.264                                                                                                   |  |  |  |  |
| Photos (saved to viewing device only)            | JPG                                                                                                    |  |  |  |  |
| Memory card slot                                 | microSD                                                                                                 |  |  |  |  |
| Maximum capacity                                 | 128GB                                                                                                   |  |  |  |  |
| Total high-def video storage on 64GB card        | Approximately 16 hours                                                                                  |  |  |  |  |
| Loop recording?                                  | Yes                                                                                                    |  |  |  |  |
| Night vision?                                    | No                                                                                                    |  |  |  |  |
| Envi                                             | ronmental                                                                                               |  |  |  |  |
| Storage temperature                              | -4-176° F (-20-80 ° C)                                                                                  |  |  |  |  |
| Operating temperature                            | 14-140° F (-10-60° C)                                                                                   |  |  |  |  |
| Operating humidity                               | 14-140° F (-10-60° C)                                                                                   |  |  |  |  |
|                                                  | ectrical                                                                                                |  |  |  |  |
| Requirements                                     | 110–220V, 2-blade electrical socket                                                                     |  |  |  |  |
| Consumption                                      | 110MA/5V                                                                                                |  |  |  |  |
| Battery                                          | None                                                                                                    |  |  |  |  |
|                                                  | hysical                                                                                                 |  |  |  |  |
| Size (L x W x H)                                 | 1.63" x 1.13" x 1.13" (4.1 x 2.9 x 2.9 cm)                                                              |  |  |  |  |
| Weight                                           | 1.1 oz. (30 g)                                                                                          |  |  |  |  |

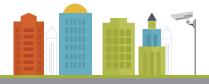

## Help

Thank you for purchasing a SpyTec Inc. product! We appreciate your business and strive to make your experience the best possible. If you have any issues with your product, please contact us at support@spytecinc.com so that we can help you get things started.

## Warranty

This Limited Warranty applies to physical goods sold by STI and lasts for a period of 90 days from the date of sale of the device.

This Limited Warranty covers any manufacturing defects to the device or accessories encountered by normal use. This warranty does NOT cover damages resulting from improper use of the device (including the use of incompatible accessories such as chargers, storage devices, etc.), unauthorized modifications to the device, negligence, or from any environmental or natural disasters, or from loss or theft. This warranty requires proof of sale of the device from STI or from approved resellers only.

Devices that are covered will be repaired or replaced at STI's discretion. Devices requiring replacement will be fulfilled with a new or refurbished unit, or a similar unit if the original unit is no longer available.

To take advantage of our warranty, please go to http://www.spytecinc.com/return-policy/ and review our returns policy. If your device meets the above guidelines as well as the guidelines on our website, please click the button to proceed to the Return Authorization Form. In the event our online guidelines change, this warranty will supersede any newer changes. Once you have filled out the Return Merchant Authorization form, please wait for instructions. The date the form is filled out must not exceed 90 days from the date of sale.

SpyTec is a registered trademark of Spy Tec International Inc., 2018. All rights reserved.

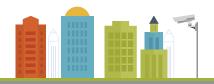